## **Downloading eBooks/eAudiobooks With Overdrive**

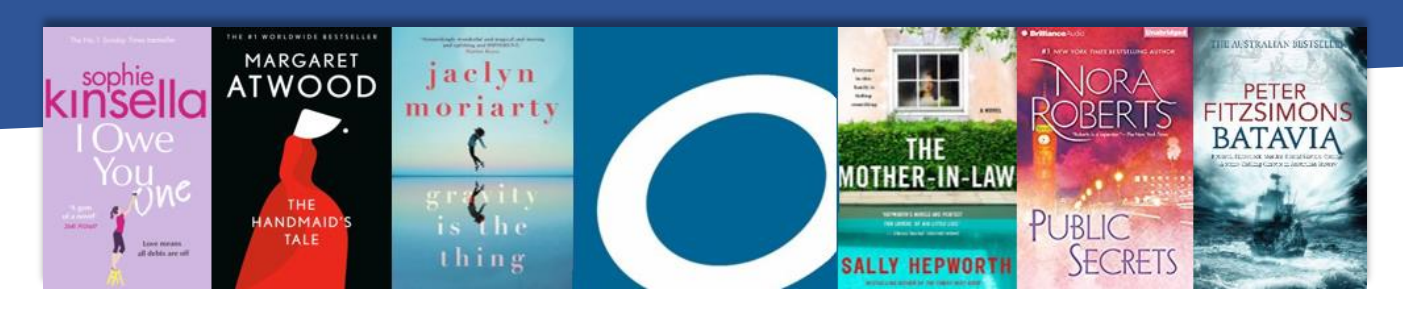

Overdrive is an eBook/eAudiobook resource that allows you to borrow a shelf's worth of books anytime, anywhere – for free. With access to wifi and a few spare minutes, Toodyay Library members can unlock the digital door to an unrivalled collection of eBooks and eAudiobooks; and download their favourite authors directly to their smartphone, tablet or computer. Just like a physical library, Overdrive is home to fiction and non-fiction of all genres, for all ages. Don't let another day go by without giving it a try!

## **Using The Website**

- 1. **Visit** <wapldmc.overdrive.com> from your smartphone, tablet or computer.
- 2. **Sign in** by selecting Toodyay Public Library from the drop-down list, then entering your library card barcode when prompted.
- 3. Use the **Search** bar to find eBooks/eAudiobooks by title, author or keyword. You can also browse by subject or collection using the links at the top of the home page.
- 4. **Borrow** an item by selecting it then clicking Borrow, or Place A Hold if the item is unavailable. View, download or return items from the Loans page under My Account.

**FYI** You can borrow up to 10 items at a time and place a hold on up to 5 items at a time. You will receive an email notification when a hold becomes available.

## **Using The App (Libby)**

- 1. Visit the Google Play Store (Android users) or the App Store (Apple users) from your device. Search for Libby, select the app and tap **Install**.
- 2. Once installed, the app icon will appear on your device's home screen. Tap it and follow the prompts to **sign in**, entering your Toodyay Library barcode when prompted.
- 3. Use the **Search** bar to find eBooks/eAudiobooks by title, author or keyword. Tap Preferences to filter your search. You can also browse Libby's collections by tapping Explore.
- 4. **Borrow** an item by tapping it then tapping Borrow, or Place Hold if the item is unavailable. View, download or return items by tapping Shelf.

**FYI** Don't worry about due-back dates: items automatically expire at the end of your loan period.

## **Have a question? Get an answer!**

**Overdrive Help** <help.overdrive.com/en-us/home.htm> **Contact Us** 9574 2323 | [library@toodyay.wa.gov.au](mailto:library@toodyay.wa.gov.au)